[wlan](https://zhiliao.h3c.com/questions/catesDis/170)优化 **[殷俊](https://zhiliao.h3c.com/User/other/109)** 2017-09-29 发表

无线网络环境中,往往避免不了干扰问题,干扰严重情况下,对无线用户接入和用户体验影响较大。 此类干扰一般包括WLAN网络自身干扰和非WLAN网络干扰。WLAN网络自身干扰,即部署的我司无线 设备和现场存在的非我司无线设备,包括其他厂家部署的无线网络设备、用户私设的无线路由器、手 机开发热点等。非WLAN网络干扰,即与WLAN网络工作在相近的无线电磁波频段,但并非是WLAN网 络协议,同样会占用频段内空间资源,一般这类干扰包括无绳电话、蓝牙、红外、无人机遥控等。 对于WLAN网络干扰我们可以通过信号扫描软件,WIDS/WIPS模块扫描监控等方式来检测是否存在干 扰。而对于非WLAN网络干扰,无法比较直观的确认是否真的存在,常规判断方法为查看AP所在信道 的空口利用率,通过对比CtlBusy、TxBusy、RxBusy,如果CtlBusy远大于TxBusy与RxBusy之和,可 以判断为存在非WLAN干扰存在,但只能确认当前信道存在,如果要检测其他信道是否存在,又需要 查看其他信道空口利用率。而且非WLAN干扰很有可能也是在变化的,这样的话,在查看的时候就不 是很直观,给排查带来一定难度。还有一种方法就是通过频谱分析仪,到现场去测试干扰源,通过频 谱示意图查看是否存在同频段的非WLAN干扰,然而这种方法一方面是协调频谱分析仪比较麻烦,另 一方面现场测试也需要人力物力。

本章通过介绍无线控制器,无线接入点配合IMC WSM组件的频谱分析功能,可以通过WSM组件,远 程监控现场无线情况,开启AP的频谱分析功能,扫描所有信道的空口资源情况,实时数据上传给IMC ,可以比较直观的判断现场是否存在非WLAN干扰存在。

本文档介绍无线控制器配合IMC的频谱分析功能,前提需保证无线控制器已经被IMC纳管,并且无线控 制器和无线接入点支持频谱分析功能。

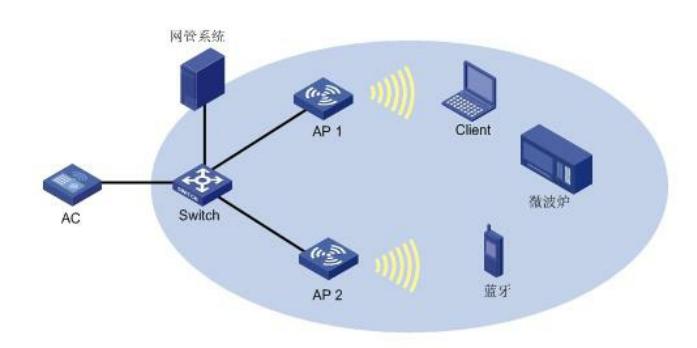

## **1.无线控制器上配置频谱分析功能**

# 配置AP 1工作在Normal模式, 为客户端提供无线接入服务。 此部分配置步骤可以参考"WLAN配置指导"中"WLAN接入",此处不再重复。 # 配置AP 2的工作模式为Monitor模式, 并开启射频上的频谱分析功能。 <AC> system-view [AC] wlan ap ap2 model WA4320H-ACN [AC-wlan-ap-ap2] serial-id 219801A0P79166G01417 [AC-wlan-ap-ap2] work-mode monitor [AC-wlan-ap-ap2] radio 2 [AC-wlan-ap-ap2-radio-2] spectrum-analysis enable [AC-wlan-ap-ap2-radio-2] radio enable [AC-wlan-ap-ap2-radio-2] quit [AC-wlan-ap-ap2] quit # 在2.4GHz射频上开启全局频谱分析功能。 [AC] wlan rrm [AC-wlan-rrm] dot11bg spectrum-analysis enable # 在2.4GHz射频上配置检测所有的干扰设备类型(缺省开启, 此步骤可选)。 [AC-wlan-rrm] dot11bg spectrum-analysis device all **2.IMC上查看频谱分析结果**

进入"业务"视图,选择"无线业务管理","资源管理",如下图:

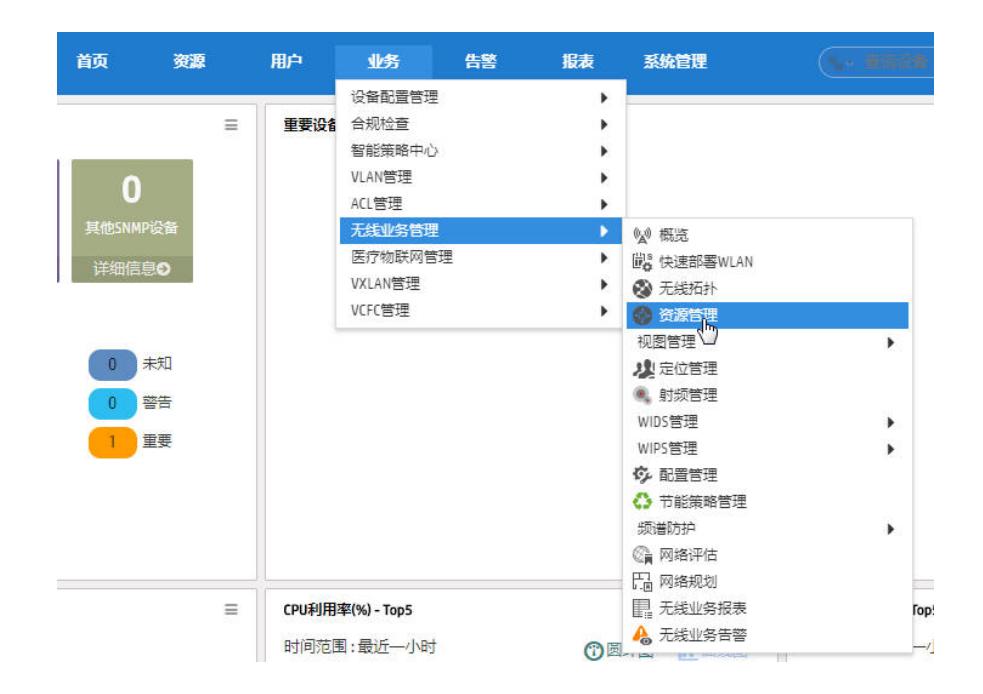

在"资源管理"界面选择"Fit AP列表",找到已开启频谱分析功能的AP名称,如下图:

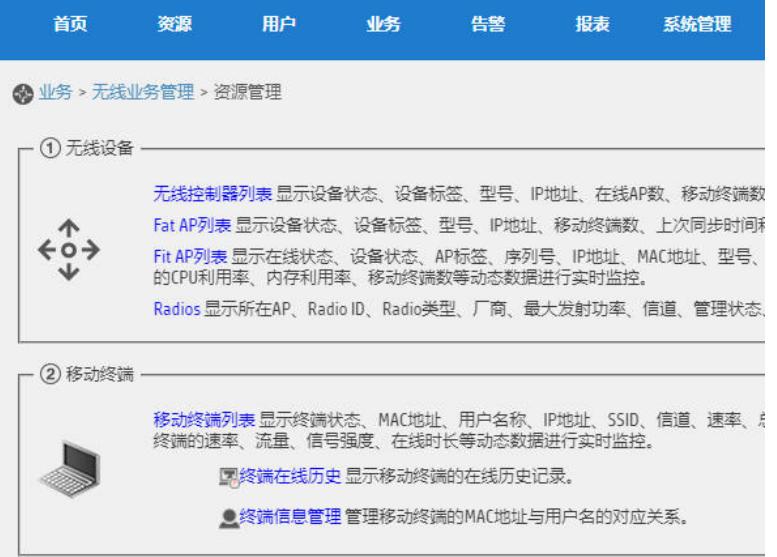

在"Fit AP列表"中找到已开启频谱分析功能的AP,点击对应AP的名称,如下图:

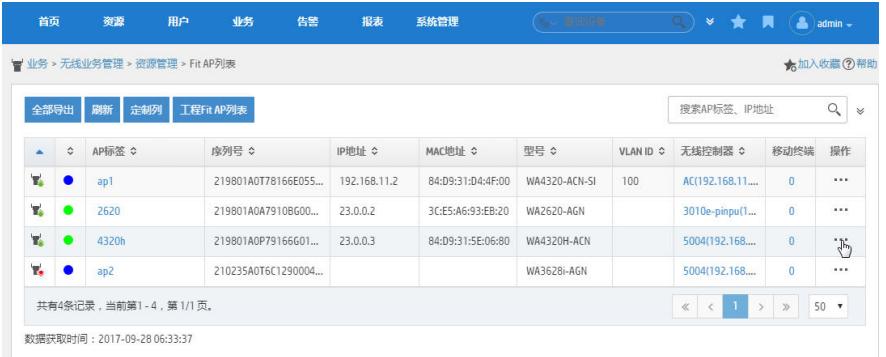

进入AP的详细信息视图,点击右上角的"更多详细信息",如下图:

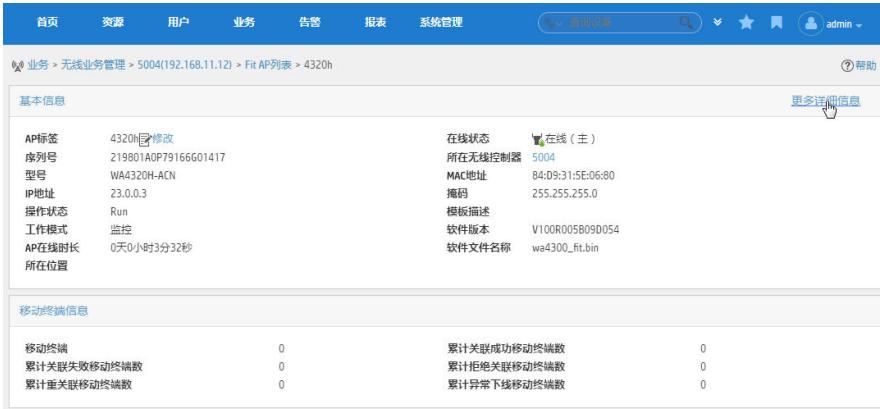

右侧会显示"动作"下拉列表,选择列表中的"频谱分析监控",如下图:

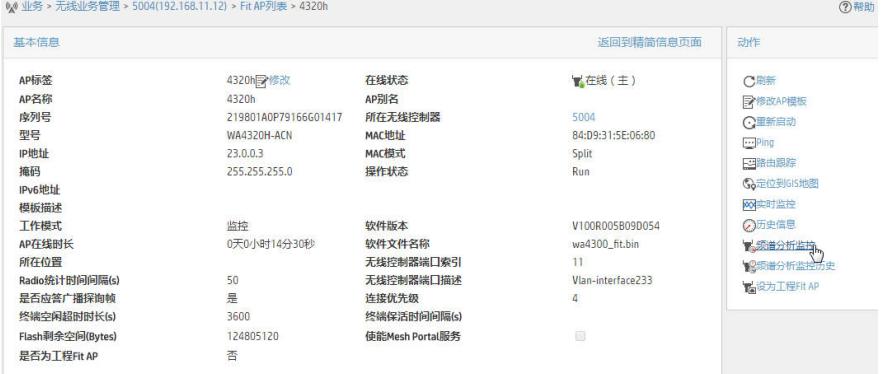

进入频谱分析监控视图,在"radio"选择窗口下拉选择需要监控的频段,由于2.4G是公共频段,非WLA N干扰一般在2.4G出现较多,如下图:

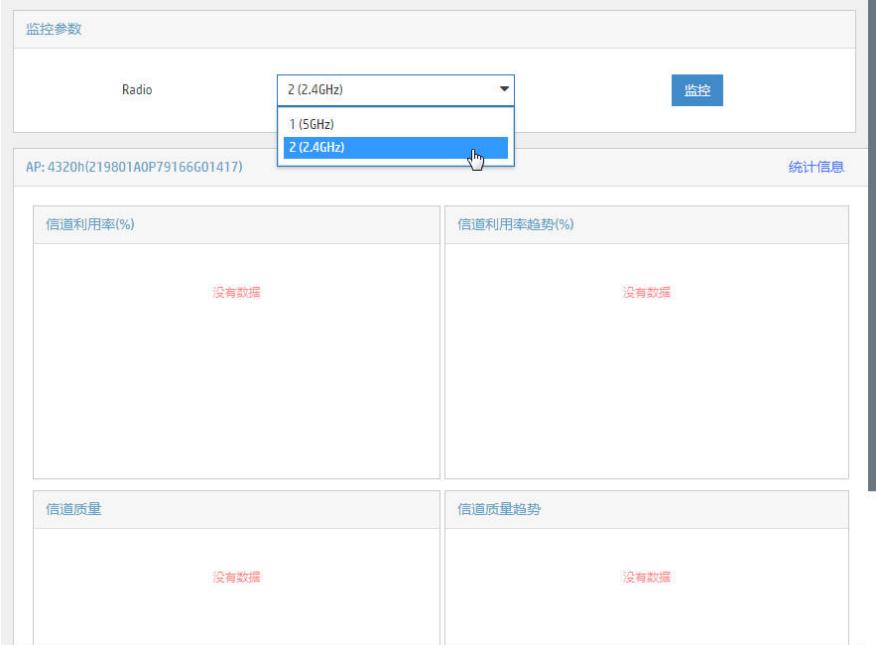

Radio选择好后,点击右侧的"监控"的按钮,开始采集频谱分析数据并实时展示,如下图:

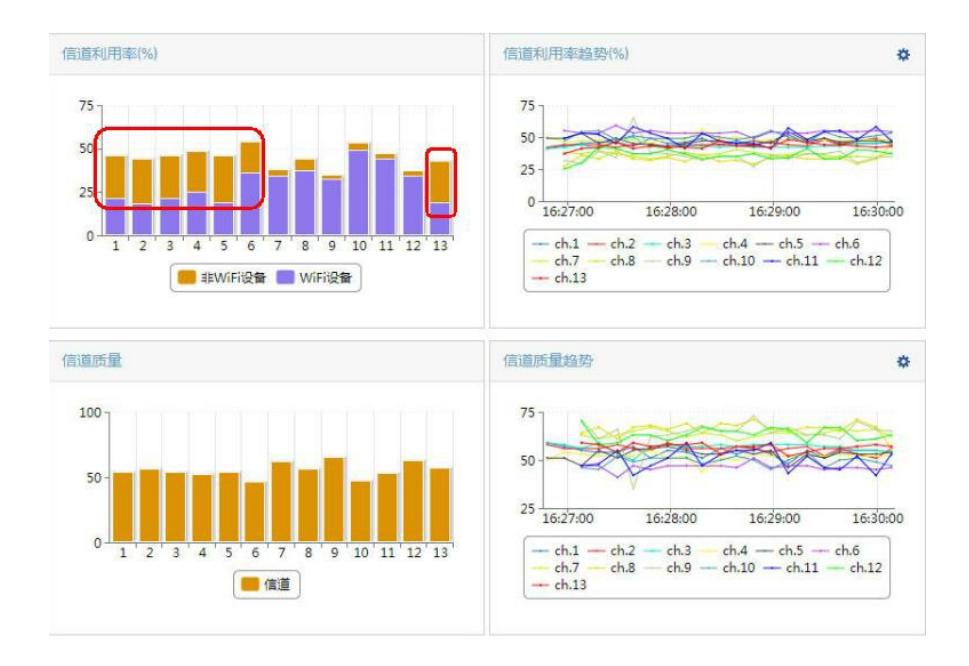

由上图可以发现,在1-6,13信道存在非WLAN干扰,即示意图中的"非WiFi设备"。

频谱分析功能建议单独拿一台或几台AP用来专门监控使用,不要无线接入业务与频谱分析功能同时使 用,同时使用情况下既影响无线用户体验,又影响频谱分析扫描效果。

对于该类非WLAN干扰问题,频谱分析只能发现是否存在非WLAN干扰,具体干扰源是什么设备,干扰 设备具体位置这些信息无法获取,只有在频谱分析发现干扰源后,到AP所在的部署位置附近去找可能 存在的干扰源。找到可疑干扰源后,尝试协调关闭干扰源设备,对比测试看频谱分析中是否还有非WL AN干扰存在,以此可以排查非WLAN干扰源。